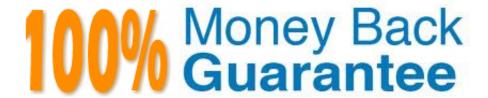

Vendor: Microsoft

Exam Code: AZ-102

**Exam Name:**Microsoft Azure Administrator

**Certification Transition** 

Version: Demo

#### **QUESTION 1**

Note: This question is part of a series of questions that present the same scenario. Each question in the series contains a unique solution that might meet the stated goals. Some question sets might have more than one correct solution, while

others might not have a correct solution.

After you answer a question in this section, you will NOT be able to return to it. As a result, these questions will not appear in the review screen.

You have an Azure subscription named Subscription1. Subscription1 contains a resource group named RG1. RG1 contains resources that were deployed by using templates.

You need to view the date and time when the resources were created in RG1.

Solution: From the RG1 blade, you click Deployments.

Does this meet the goal?

A. Yes

B. No

Correct Answer: A

#### **QUESTION 2**

You have a Recovery Service vault that you use to test backups. The test backups contain two protected virtual machines.

You need to delete the Recovery Services vault.

What should you do first?

- A. From the Recovery Service vault, stop the backup of each backup item.
- B. From the Recovery Service vault, delete the backup data.
- C. Modify the disaster recovery properties of each virtual machine.
- D. Modify the locks of each virtual machine.

Correct Answer: A

You can\\'t delete a Recovery Services vault if it is registered to a server and holds backup data. If you try to delete a vault, but can\\'t, the vault is still configured to receive backup data.

Remove vault dependencies and delete vault

In the vault dashboard menu, scroll down to the Protected Items section, and click Backup Items. In this menu, you can stop and delete Azure File Servers, SQL Servers in Azure VM, and Azure virtual machines.

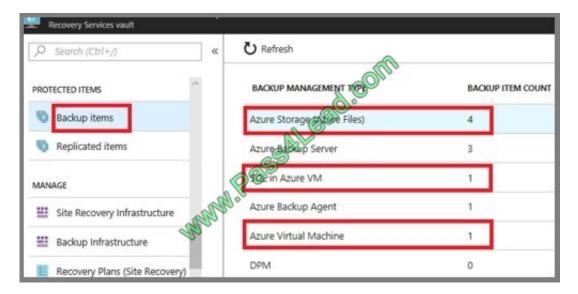

References: https://docs.microsoft.com/en-us/azure/backup/backup-azure-delete-vault

#### **QUESTION 3**

You have an on-premises network that contains a Hyper-V host named Host1. Host1 runs Windows Server 2016 and hosts 10 virtual machines that run Windows Server 2016.

You plan to replicate the virtual machines to Azure by using Azure Site Recovery.

You create a Recovery Services vault named ASR1 and a Hyper-V site named Site1.

You need to add Host1 to ASR1.

What should you do?

A. Download the installation file for the Azure Site Recovery Provider. Download the vault registration key. Install the Azure Site Recovery Provider on Host1 and register the server.

- B. Download the installation file for the Azure Site Recovery Provider. Download the storage account key. Install the Azure Site Recovery Provider on Host1 and register the server.
- C. Download the installation file for the Azure Site Recovery Provider. Download the vault registration key. Install the Azure Site Recovery Provider on each virtual machine and register the virtual machines.
- D. Download the installation file for the Azure Site Recovery Provider. Download the storage account key. Install the Azure Site Recovery Provider on each virtual machine and register the virtual machines.

Correct Answer: A

Download the Vault registration key. You need this when you install the Provider. The key is valid for five days after you generate it.

Install the Provider on each VMM server. You don\\'t need to explicitly install anything on Hyper-V hosts.

#### **QUESTION 4**

## **HOTSPOT**

Your network contains an Active Directory domain named adatum.com and an Azure Active Directory (Azure AD) tenant named adatum.onmicrosoft.com.

Adatum.com contains the user accounts in the following table.

| Name  | Member of                      |  |
|-------|--------------------------------|--|
| User1 | Domain Admins                  |  |
| User2 | Schema Admins                  |  |
| User3 | Incoming Forest Trust Builders |  |
| User4 | Replicator                     |  |
| User5 | Enterprise Admins              |  |

Adatum.onmicrosoft.com contains the user accounts in the following table.

| Name  | Role                   |  |
|-------|------------------------|--|
| UserA | Global administrator   |  |
| UserB | User administrator     |  |
| UserC | Security administrator |  |
| UserD | Service administrator  |  |

You need to implement Azure AD Connect. The solution must follow the principle of least privilege.

Which user accounts should you use? To answer, select the appropriate options in the answer area.

NOTE: Each correct selection is worth one point.

Hot Area:

# **Answer Area**

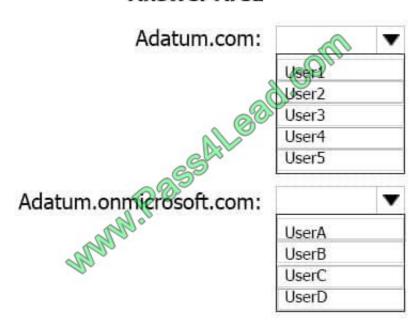

Correct Answer:

# Answer Area

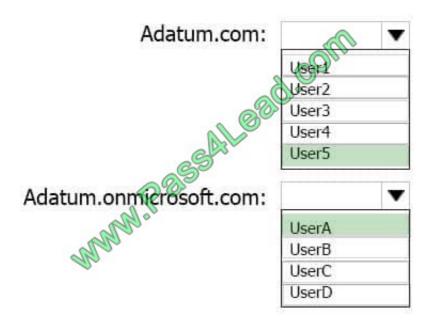

Explanation:

Box 1: User5

In Express settings, the installation wizard asks for the following:

AD DS Enterprise Administrator credentials

Azure AD Global Administrator credentials

The AD DS Enterprise Admin account is used to configure your on-premises Active Directory. These credentials are only used during the installation and are not used after the installation has completed. The Enterprise Admin, not the Domain

Admin should make sure the permissions in Active Directory can be set in all domains.

Box 2: UserA

Azure AD Global Admin credentials credentials are only used during the installation and are not used after the installation has completed. It is used to create the Azure AD Connector account used for synchronizing changes to Azure AD. The

account also enables sync as a feature in Azure AD.

References: https://docs.microsoft.com/en-us/azure/active-directory/connect/active-directory-aadconnect-accounts-permissions

#### **QUESTION 5**

You download an Azure Resource Manager template based on an existing virtual machine. The template will be used to deploy 100 virtual machines.

You need to modify the template to reference an administrative password. You must prevent the password from being stored in plain text.

What should you create to store the password?

- A. Azure Active Directory (AD) Identity Protection and an Azure policy
- B. a Recovery Services vault and a backup policy
- C. an Azure Key Vault and an access policy
- D. an Azure Storage account and an access policy

Correct Answer: C

You can use a template that allows you to deploy a simple Windows VM by retrieving the password that is stored in a Key Vault. Therefore, the password is never put in plain text in the template parameter file. References: https://azure.microsoft.com/en-us/resources/templates/101-vm-secure-password/

#### **QUESTION 6**

You plan to automate the deployment of a virtual machine scale set that uses the Windows Server 2016 Datacenter image.

You need to ensure that when the scale set virtual machines are provisioned, they have web server components installed.

Which two actions should you perform? Each correct answer presents part of the solution.

NOTE Each correct selection is worth one point.

- A. Modify the extensionProfile section of the Azure Resource Manager template.
- B. Create a new virtual machine scale set in the Azure portal.
- C. Create an Azure policy.
- D. Create an automation account.
- E. Upload a configuration script.

Correct Answer: AB

Virtual Machine Scale Sets can be used with the Azure Desired State Configuration (DSC) extension handler. Virtual machine scale sets provide a way to deploy and manage large numbers of virtual machines, and can elastically scale in and out in response to load. DSC is used to configure the VMs as they come online so they are running the production software.

References: https://docs.microsoft.com/en-us/azure/virtual-machine-scale-sets/virtual-machine-scale-sets-dsc

## **QUESTION 7**

Incorrect Answers:

Not Install the Azure File Sync agent: The Azure File Sync agent is a downloadable package that enables Windows Server to be synced with an Azure file share.

You have an Azure subscription that contains two virtual networks named VNet1 and VNet2. Virtual machines connect to the virtual networks. The virtual networks have the address spaces and the subnets configured as shown in the following table.

| Virtual network | Address space | Subnet      | Peering |
|-----------------|---------------|-------------|---------|
| VNet1           | 10.1.0.0/16   | 10.1.0.0/24 | VNet2   |
|                 | 1965          | 10.1.1.0/26 |         |
| VNet2           | 10.2.0.0/16   | 10.2.0.0/24 | VNet1   |

You need to add the address space of 10.33.0.0/16 to VNet1. The solution must ensure that the hosts on VNet1 and VNet2 can communicate.

Which three actions should you perform in sequence? To answer, move the appropriate actions from the list of actions to the answer area and arrange them in the correct order.

Select and Place:

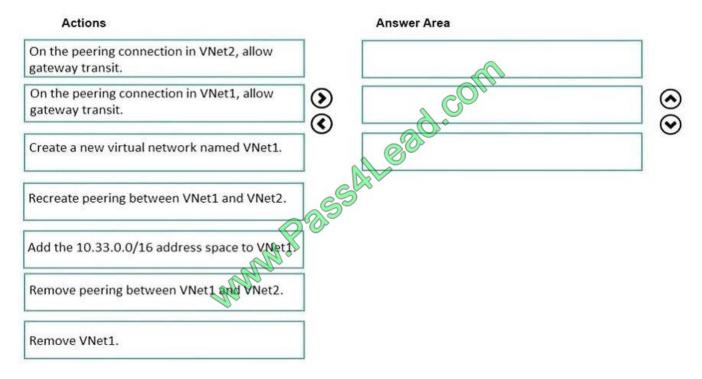

Correct Answer:

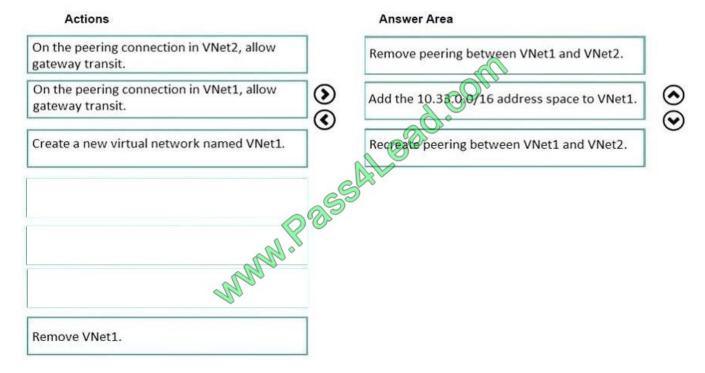

Step 1: Remove peering between Vnet1 and VNet2.

You can\\'t add address ranges to, or delete address ranges from a virtual network\\'s address space once a virtual network is peered with another virtual network. To add or remove address ranges, delete the peering, add or remove the

address ranges, then re-create the peering.

Step 2: Add the 10.44.0.0/16 address space to VNet1.

Step 3: Recreate peering between VNet1 and VNet2

References:

https://docs.microsoft.com/en-us/azure/virtual-network/virtual-network-manage-peering

#### **QUESTION 8**

Note: This question is part of a series of questions that present the same scenario. Each question in the series contains a unique solution that might meet the stated goals. Some question sets might have more than one correct solution, while

others might not have a correct solution.

After you answer a question in this section, you will NOT be able to return to it. As a result, these questions will not appear in the review screen.

You have an Azure subscription that contains 10 virtual networks. The virtual networks are hosted in separate resource groups.

Another administrator plans to create several network security groups (NSGs) in the subscription.

You need to ensure that when an NSG is created, it automatically blocks TCP port 8080 between the virtual networks.

Solution: You configure a custom policy definition, and then you assign the policy to the subscription.

Does this meet the goal?

A. Yes

B. No

Correct Answer: A

Resource policy definition used by Azure Policy enables you to establish conventions for resources in your organization by describing when the policy is enforced and what effect to take. By defining conventions, you can control costs and more easily manage your resources.

References: https://docs.microsoft.com/en-us/azure/azure-policy/policy-definition

#### **QUESTION 9**

Note: This question is part of a series of questions that present the same scenario. Each question in the series contains a unique solution that might meet the stated goals. Some question sets might have more than one correct solution, while

others might not have a correct solution.

After you answer a question in this section, you will NOT be able to return to it. As a result, these questions will not appear in the review screen.

You have an Azure virtual machine named VM1. VM1 was deployed by using a custom Azure Resource Manager template named ARM1.json.

You receive a notification that VM1 will be affected by maintenance.

You need to move VM1 to a different host immediately.

Solution: From the Overview blade, you move the virtual machine to a different resource group.

Does this meet the goal?

A. Yes

B. No

Correct Answer: B

You should redeploy the VM.

References: https://docs.microsoft.com/en-us/azure/virtual-machines/windows/redeploy-to-new-node

# **QUESTION 10**

You plan to support many connections to your company\\'s automatically uses up to five instances when CPU utilization

on the instances exceeds 70 percent for 10 minutes. When CPU utilization decreases, the solution must automatically reduce the number of instances.

What should you do from the Azure portal? https://docs.microsoft.com/en-us/azure/load-balancer/quickstart-create-basic-load-balancer-portal

A. Check the answer in explanantion.

Correct Answer: A

See below. Step 1: Locate the Homepage App Service plan Step 2: Click Add a rule, and enter the appropriate fields, such as below, and the click Add. Time aggregation: average Metric Name: Percentage CPU Operator: Greater than Threshold 70 Duration: 10 minutes Operation: Increase count by Instance count: 4

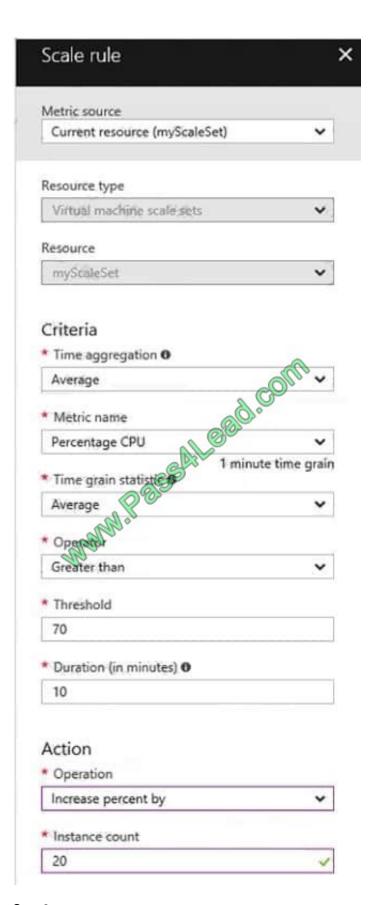

Step 3:

We must add a scale in rule as well. Click Add a rule, and enter the appropriate fields, such as below, then click Add.

Operator: Less than

Threshold 70

Duration: 10 minutes

Operation: Decrease count by

Instance count: 4

References:

https://docs.microsoft.com/en-us/azure/virtual-machine-scale-sets/virtual-machine-scale-sets-autoscale-portal

https://docs.microsoft.com/en-us/azure/monitoring-and-diagnostics/insights-autoscale-best-practices

## **QUESTION 11**

You need to prepare the New York office infrastructure for the migration of the on-premises virtual machines to Azure.

Which four actions you perform in sequence? To answer, move the appropriate actions from the list of actions to the answer area and arrange them in the correct order.

Select and Place:

Actions Answer Area Jeal Bad Com

From VM1, connect to the collector virtual machine.

From VM1, deploy a virtual machine.

From VM1, register the configuration server.

From the Azure portal, downloaded the OVF file.

From the ASRV1 blade in the Azure portal, select a protection goal.

Correct Answer:

# Actions

# Answer Area

From VM1, deploy a virtual machine.

From the Azure portal, downloaded the OVF file.

From Whit, connect to the collector yirtual machine.

From the ASRV1 blade in the Azure portal, select a protection goal.

From VM1, register the configuration server.

# Box 1:

From the Azure portal, download the OVF file.

In the vCenter Server, import the Collector appliance as a virtual machine using the Deploy OVF Template wizard.

In vSphere Client console, click File > Deploy OVF Template.

In the Deploy OVF Template Wizard > Source, specify the location for the .ovf file.

Box 2: From VM1, connect to the collector virtual machine

After you\\'ve created the Collector virtual machine, connect to it and run the Collector.

MANN! Pas

Box 3: From the ASRV1 blade in the Azure portal, select a protection goal.

Box 4: From VM1, register the configuration server.

Register the configuration server in the vault

Scenario: The Azure infrastructure and the on-premises infrastructure and the on-premises infrastructure must be prepared for the migration of the VMware virtual machines to Azure.

## References:

Migrate Your Virtual Machines to Microsoft Azure, Includes guidance for optional data migration, Proof of Concept guide, September 2017

https://azuremigrate.blob.core.windows.net/publicpreview/Azure%20Migrate%20-%20Preview%20User%20Guide.pdf

#### **QUESTION 12**

You plan to use the Azure Import/Export service to copy files to a storage account.

Which two files should you create before you prepare the drives for the import job? Each correct answer presents part of the solution.

NOTE: Each correct selection is worth one point.

A. an XML manifest file

B. a driveset CSV file

C. a dataset CSV file

D. a PowerShell PS1 file

E. a JSON configuration file

Correct Answer: BC

B: Modify the driveset.csv file in the root folder where the tool resides.

C: Modify the dataset.csv file in the root folder where the tool resides. Depending on whether you want to import a file or folder or both, add entries in the dataset.csv file References: https://docs.microsoft.com/en-us/azure/storage/common/storage-import-export-data-to-files

To Read the Whole Q&As, please purchase the Complete Version from Our website.

# Try our product!

100% Guaranteed Success

100% Money Back Guarantee

365 Days Free Update

**Instant Download After Purchase** 

24x7 Customer Support

Average 99.9% Success Rate

More than 800,000 Satisfied Customers Worldwide

Multi-Platform capabilities - Windows, Mac, Android, iPhone, iPod, iPad, Kindle

# **Need Help**

Please provide as much detail as possible so we can best assist you. To update a previously submitted ticket:

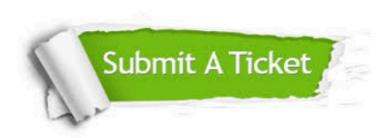

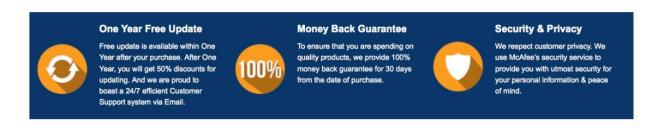

Any charges made through this site will appear as Global Simulators Limited.

All trademarks are the property of their respective owners.